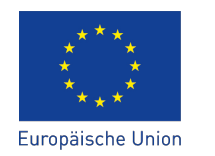

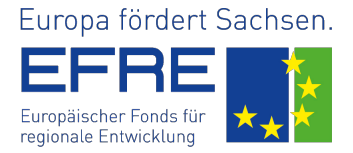

# Entwicklung des Softwarewerkzeuges Rotor Element Dynamics – Calculation and Analysis Tool (RED–CAT)

M. Shmachkov, H. Neumann, F. Worlitz

*Institut für Prozeßtechnik, Prozeßautomatisierung und Meßtechnik (IPM) Hochschule Zittau/Görlitz Theodor-Körner-Allee 16 02763 Zittau, Germany Tel.: +49 3583 612 4383, Fax: +49 3583 612 3449 Email: mikhail.shmachkov@hszg.de, h.neumann@hszg.de, f.worlitz@hszg.de*

## Kurzfassung

Die Kenntnis der dynamischen Eigenschaften von Turbomaschinenrotoren sind bei magnetgelagerten Maschinen von entscheidender Bedeutung für den sicheren Betrieb und die Regelung. Besonders der Temperatureinfluss auf die Materialien und die Eigenformen muss dabei berücksichtigt werden. In diesem Beitrag wird ein MATLAB-Tool vorgestellt mit dem es möglich ist, die Eigenfrequenzen und -formen für magnetgelagerte Turbomaschinen zu berechnen und das Rotormodell für dynamische Simulationen zu erstellen. Es wird auf die zu Grunde liegende Mathematik eingegangen und die Implementierung vorgestellt. Die bisher erreichten Ergebnisse und die Implementierung in ein Simulationsmodell für eine magnetgelagerte Maschine werden gezeigt.

## 1 Einleitung

Der Auslegungsprozess magnetgelagerter Maschinen ist ein komplexer, iterativer Vorgang, bei dem während der Auslegung der Magnetlager die Rotoraufbauten dimensioniert werden müssen (z. B. Blechpakete). Diese beeinflussen ihrerseits die Rotordynamik und haben dadurch auch Auswirkungen auf die Reglerauslegung. Eigenfrequenzanregungen können während des Betriebes zu nicht tolerierbaren Schwingungen bis hin zu Schäden an der Anlage oder sogar deren Zerstörung führen. Abb. [1](#page-0-0) zeigt einen zerstörten Läufer infolge der Anregung der ersten Biegeform. Zur Vermeidung solcher Ereignisse ist eine genaue Kenntnis der Eigenfrequenzen und deren zugehöriger Biegeformen unabdingbar. Rotoren, welche in Turbomaschinen eingesetzt werden, sind in der Regel hohen Temperaturen ausgesetzt. Die Eigenschaftsänderungen

<span id="page-0-0"></span>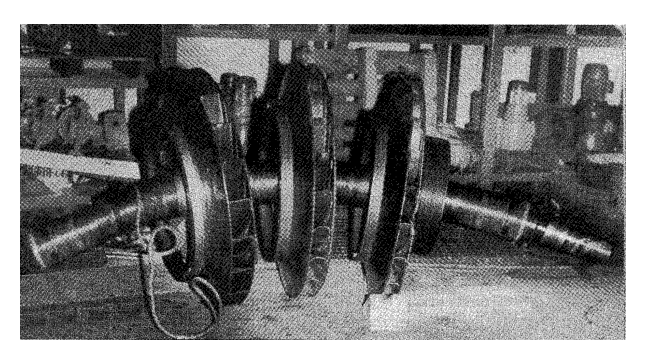

Abb. 1: Zerstörter Verdichter mit bleibender Deformation (erste Biegeform) [\[1\]](#page-6-0)

der eingesetzten Materialien und die Dehnung durch den Temperatureinfluss müssen bei der Berechnung der Rotordynamik beachtet werden. Weiterhin ist für die Auslegung von Reglern und die Simulation applikationsspezifischer Lastszenarien ein dynamisches Modell des flexiblen Rotors notwendig.

Abb. [2](#page-0-1) zeigt eine Prinzipabbildung einer magnetgelagerten Maschine mit abstrahiertem Regelkreis und dessen Komponenten. Ein Ro-

<span id="page-0-1"></span>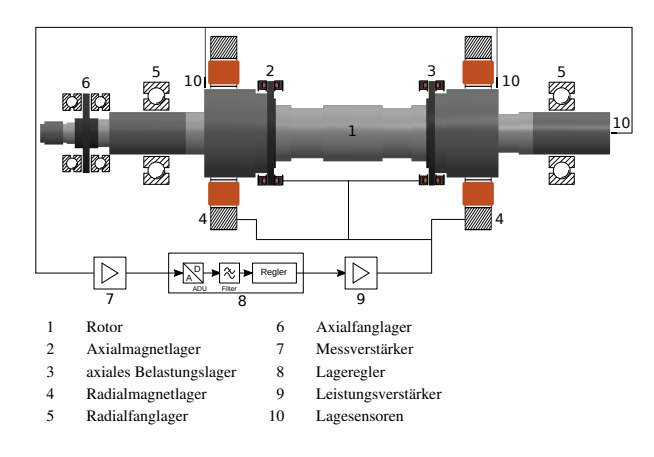

Abb. 2: Magnetgelagertes System

tor setzt sich aus mehreren Komponenten zu-

sammen, welche in unterschiedlicher Art und Weise die Rotordynamik beeinflussen. Abb. [3](#page-1-0) zeigt eine Explosionsdarstellung des Rotors des Versuchsstandes Magnet- und Fanglager-Prüfstand (MFLP) im Zittauer Kraftwerkslabor. Er setzt sich aus Welle (grau), Fanglagerhülsen

<span id="page-1-0"></span>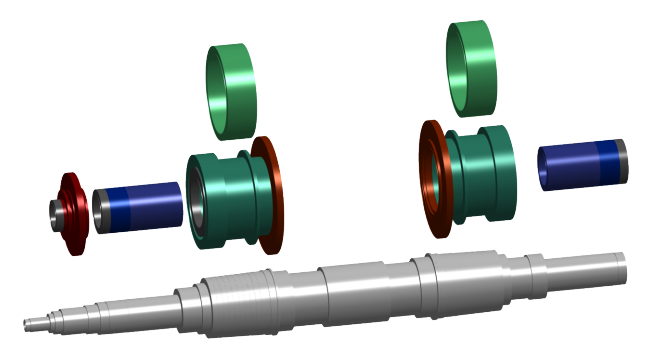

Abb. 3: Rotorkompenten des Versuchsstandes MFLP

(blau), Radialmagnetlagerhülsen und Blechpakete (grün) und Axialzug-/Fanglagerscheiben (rot) zusammen. Diese Rotoraufbauten unterscheiden sich sowohl im Material als auch in der Ausführung des jeweiligen Sitzes (Schrumpfsitz, Pressverband).

#### 2 Motivation und Zielstellung

Für die Berechnung rotordynamischer Effekte existieren mehrere etablierte Softwarewerkzeuge. Als Berechnungsmethoden kommen entweder analytische oder numerische FEM-Methoden zum Einsatz. Für die Verwendung der Berechnungsergebnisse in der dynamischen Simulation ist eine geeignete Schnittstelle notwendig. Darüber hinaus muss für diesen Einsatzzweck eine möglichst effiziente Modellierung der Rotordynamik stattfinden. Aus diesem Grund scheiden FEM-Methoden aus. Bei den am Markt verfügbaren Werkzeugen handelt es sich in aller Regel um "Closed Source" Software, die keine Anpassungen oder Erweiterungen durch den Anwender zulassen. Aus diesem Grund wurde eine Eigenentwicklung eines solchen Werkzeuges durchgeführt.

Folgende Anforderungen an das Programm wurden definiert:

• Berechnung von Kenngrößen des Rotors (z. B. Volumen, Gesamtabmessungen/ -masse) aus Geometrie- und Materialdaten

- Berücksichtigung thermischer Einflüsse auf die Rotorkomponenten:
	- Werkstoffeigenschaften (z. B. E-Modul)
	- thermische Dehnung
- Berechnung von Eigenfrequenzen und -formen
- Möglichkeit der Integration der Berechnungsergebnisse in bestehende Werkzeuge zur dynamischen Simulation

### 3 Rotordynamik

#### 3.1 Ansatz

Zur Beschreibung des dynamischen Verhaltens von Rotoren kann die Euler-Bernoulli-Balkentheorie verwendet werden. Voraussetzung ist, dass die Länge des Balkens im Vergleich zur Querschnittsabmessung groß ist und die zu berechnenden Durchbiegungen demgegenüber klein sind. In Abb. [4](#page-1-1) ist die Verformung eines Euler-Bernoulli-Balkenelementes dargestellt. Es

<span id="page-1-1"></span>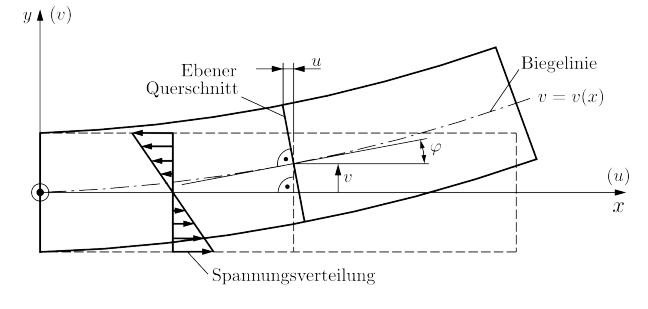

Abb. 4: Euler-Bernoulli-Balkenelement [\[2\]](#page-6-1)

findet keine Verformung des Querschnittes statt. Dieser Ansatz berücksichtigt keine Schubspannungen.

Die Timoschenko-Balken-Theorie erweitert die klassische Euler-Bernoulli-Balkentheorie. Bei diesem Modellansatz werden Einflüsse durch Schubspannungen berücksichtigt. Der Querschnitt steht bei Verformung nicht mehr senkrecht auf der Biegelinie. Abb. [5](#page-2-0) zeigt ein Timoshenko-Balkenelement. Als Grundlage für die Programmentwicklung wurde die Timoshenko-Balken-Theorie genutzt.

<span id="page-2-0"></span>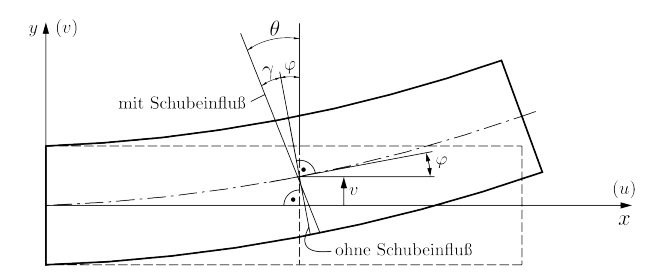

Abb. 5: Timoshenko-Balkenelement [\[2\]](#page-6-1)

#### 3.2 Rotormodell

Für die Berechnung von Komponenten mit komplexer Geometrie, wie die in Abb. [3](#page-1-0) dargestellten Rotorkomponenten, ist eine Unterteilung in Balkenelemente (Sections) mit Knoten notwendig. In Abb. [6](#page-2-1) ist die Unterteilung des Rotors des Versuchsstandes MFLP dargestellt. Die Schnittstel-

<span id="page-2-1"></span>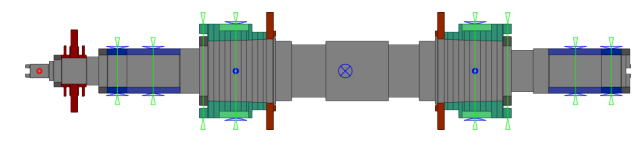

Abb. 6: MFLP-Rotor mit Unterteilung (links: A-Seite, rechts B-Seite)

len zur Integration des Rotormodells in die dynamische Simulation des Gesamtsystems magnetgelagerte Maschine sind durch grüne (Auslenkungen) bzw. blaue (Kraftangriffspunkte) Dreiecke gekennzeichnet.

Die mathematische Beschreibung der Rotordynamik für die dynamische Simulation wird durch folgende Bewegungsgleichung beschrieben:

<span id="page-2-3"></span>
$$
\mathbf{M}\ddot{\vec{q}} + (\mathbf{D} + \Omega \mathbf{G})\dot{\vec{q}} + (\mathbf{K} + \dot{\Omega}\mathbf{K}_{st})\vec{q} = \vec{F}_e + \vec{F}_u \tag{1}
$$

Dabei symbolisieren  $\vec{q}$  die Auslenkung/generalisierten Koordinaten des Rotors an definierten Knotenpunkten und Ω die Rotordrehzahl. Das Modell berücksichtigt Unwuchtkräfte  $\vec{F}_u$  und externe am Rotor angreifende Kräfte  $\vec{F}_e$ , wie z. B. Prozesskräfte und Lagerkräfte. Die Matrixkoeffizienten M, K, K*st*, D und G sind die aus der Geometrie und den Materialeigenschaften resultierenden, auf die Knotenpunkte bezogenen Massen, Steifigkeiten, Dämpfungen und gyroskopischen Effekte.

Die Bewegungsgleichung beschreibt das dynamische Verhalten des Rotors. Ein Schwerpunkt

des Rotordynamikwerkzeugs ist die Ermittlung der Koeffizienten dieser Gleichung und die Berechnung der Eigenfrequenzen und der zugehörigen Biegelinien. Die Berechnungen müssen zunächst für jede Section durchgeführt und anschließend in gemeinsame, den ganzen Rotor beschreibende Matrixkoeffizienten zusammengefasst werden.

Zur Beschreibung der Verschiebungen und Winkelauslenkungen an den Knoten wurde das in Abb. [7](#page-2-2) dargestellte Referenzsystem verwendet. Damit ergeben sich für ein Bal-

<span id="page-2-2"></span>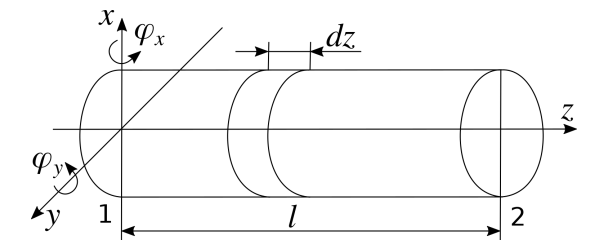

Abb. 7: Referenzsystem des Timoshenko-Balkenelementes nach [\[3\]](#page-6-2)

kenelement folgende generalisierte Koordinaten:

$$
\vec{q}_x = \begin{pmatrix} x_1 & \varphi_{y_1} & x_2 & \varphi_{y_2} \end{pmatrix}^T
$$
 (2)

$$
\vec{q}_y = \begin{pmatrix} y_1 & -\varphi_{x_1} & y_2 & -\varphi_{x_2} \end{pmatrix}^T \tag{3}
$$

Die Beschreibung der Verformung eines Balkenelementes findet mit Hilfe von Formfunktionen statt. Diese wurden für das 3-dimensionale Timoshenko-Balkenelement nach [\[3\]](#page-6-2) wie folgt gewählt:

$$
\vec{N}_1 = a_1 \begin{pmatrix} 1 + \phi (1 - \xi) - 3\xi^2 + 2\xi^3 \\ l\xi \left[ 1 + \frac{1}{2}\phi (1 - \xi) - 2\xi + \xi^2 \right] \\ \xi \left[ 3\xi - 2\xi^2 + \phi \right] \\ l\xi \left[ -\frac{1}{2}\phi (1 - \xi) - \xi + \xi^2 \right] \end{pmatrix}^T (4)
$$

$$
\vec{N}_2 = \frac{a_1}{l} \begin{pmatrix} 6\xi(\xi - 1) \\ l[1 - 4\xi + 3\xi^2 + \phi(1 - \xi)] \\ -6\xi(\xi - 1) \\ l[-2\xi + 3\xi^2 + \phi\xi] \end{pmatrix}^{T} (5)
$$

$$
a_1 = \frac{1}{1+\phi} \tag{6}
$$

$$
\vec{N}_3 = \vec{N}_2 - \frac{d}{ld\xi}\vec{N}_1\tag{7}
$$

Dabei ist  $\xi = z/l$  die dimensionslose *z*-Koordinate. φ ist wie folgt definiert:

$$
\phi = \frac{12EI}{(\kappa GAl^2)}\tag{8}
$$

mit

- *E* . . . E-Modul
- *I* ... Flächenträgheitsmoment

*G* . . . Schubmodul

*A* . . . Querschnittsfläche

κ . . . Schubkorrekturfaktor

Die Auslenkungen innerhalb eines Balkenelementes können damit wie folgt beschrieben werden:

$$
x = \vec{N}_1 \vec{q}_x \tag{9}
$$

$$
y = \vec{N}_1 \vec{q}_y \tag{10}
$$

$$
\varphi_y = \vec{N}_2 \vec{q}_x \tag{11}
$$

$$
\varphi_x = -\vec{N}_2 \vec{q}_y \tag{12}
$$

Nach Ausführung des Lagrange-Formalismus erhält man die Matrixkoeffizienten der Bewegungsgleichung. Die Massenmatrix M (Gleichung [13\)](#page-3-0) setzt sich aus der translatorischen M*<sup>T</sup>* und rotatorischen M*<sup>R</sup>* Massenträgheit zusammen [\[3\]](#page-6-2):

$$
\mathbf{M} = \mathbf{M}_T + \mathbf{M}_R = \dots
$$
  
=  $\rho l \int_0^1 A \vec{N}_1^T \vec{N}_1 d\xi + \dots$   
+  $\rho l \int_0^1 I \vec{N}_2^T \vec{N}_2 d\xi$  (13)

Dabei stehen ρ für die Dichte, *A* für die Querschnittsfläche, *l* für die Länge und *I* für das axiale Flächenträgheitsmoment des Balkenelementes. Die Steifigkeitsmatrix besteht aus Biegesteifigkeit K*<sup>B</sup>* und Schubsteifigkeit K*<sup>S</sup>* [\[3\]](#page-6-2):

$$
\mathbf{K} = \mathbf{K}_B + \mathbf{K}_s = \dots
$$
  
=  $\frac{E}{l} \int_0^1 I \frac{d}{d\xi} \vec{N}_2^T \frac{d}{d\xi} \vec{N}_2 d\xi + \dots$   
+  $Gl \int_0^1 \frac{A}{\kappa} \vec{N}_3^T \vec{N}_3 d\xi$  (14)

Die gyroskopische Matrix, welche den Einfluss der Kreiselwirkung darstellt, ergibt sich wie folgt [\[3\]](#page-6-2):

$$
\mathbf{G} = \rho l \int_0^1 I_p \vec{N}_2^T \vec{N}_2 d\xi = 2\mathbf{M}_R \tag{15}
$$

Zur Berücksichtigung innerer Dämpfungseffekte wurde für die Dämpfungsmatrix D folgender Zusammenhang angenommen:

$$
\mathbf{D} = \alpha \mathbf{M} + \beta \mathbf{K} \tag{16}
$$

Es handelt sich hierbei um die sogenannte Rayleigh-Dämpfung. Die Berücksichtigung von Torsionseinflüssen durch Drehzahländerungen kann nach [\[4\]](#page-6-3) wie folgt berechnet werden:

$$
\mathbf{K}_{st} = \rho l \int_0^1 I \vec{N}_2^T \vec{N}_2 d\xi = \mathbf{M}_R \tag{17}
$$

Die Eigenwert und -vektoranalyse des Systems nach Gleichung [1](#page-2-3) liefert die Eigenfrequenzen und Biegeformen des Rotors.

#### 4 Implementierung/Ergebnisse

Die Implementierung der oben dargestellten Algorithmen wurde als modularer, objektorientierter Code in MATLAB umgesetzt. Abb. [8](#page-3-1) zeigt die grafische Benutzeroberfläche von RED–CAT. Es ist die Rotorübersicht dargestellt, in der all-

<span id="page-3-1"></span><span id="page-3-0"></span>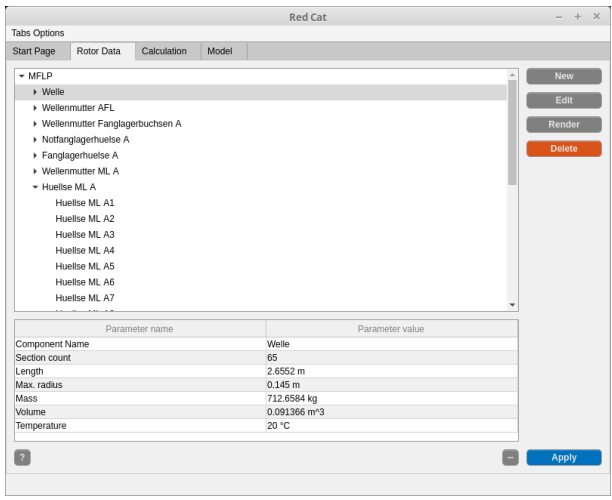

Abb. 8: Benutzeroberfläche von RED–CAT

gemeine Informationen (Masse, Länge usw.) zu

<span id="page-4-0"></span>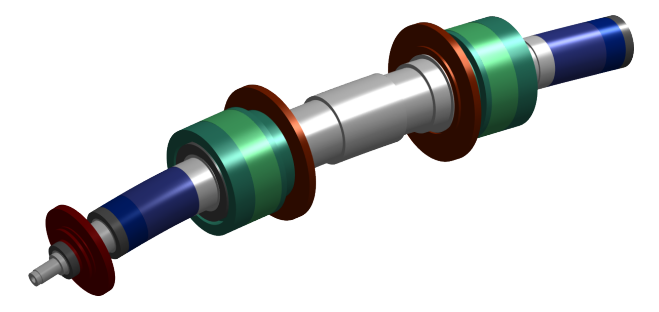

Abb. 9: Erste Biegefrequenz (152 Hz, überzeichnet dargestellt)

den einzelnen Teilkomponenten des Rotors abgerufen werden können. Die Sortierung erfolgt hierarchisch in einer Baumstruktur. Beispielhaft ist hier der Rotor des Versuchsstandes MFLP geladen.

Die Ergebnisse der Eigenfrequenz- und Biegelinienberechnung können grafisch dargestellt werden. Abb. [9](#page-4-0) zeigt die 3D-Darstellung der ersten Biegefrequenz des MFLP-Rotors.

Die Biegelinien sind durch Knoten und Bäuche charakterisiert. Da es sich um ein aktiv geregeltes System handelt, muss sichergestellt sein, dass das System sowohl beobachtbar als auch steuerbar ist. Daher ist die Kenntnis über die Lage von Knoten und Bäuchen innerhalb des Auslegungsprozesses von entscheidender Bedeutung. Befindet sich bspw. ein Knoten direkt unter einem Lagesensor, so ist diese Biegeform nicht beobachtbar. Wenn sich dagegen ein Knoten unterhalb eines Magnetlagers befindet, ist die entsprechende Biegeform durch dieses Lager nicht steuerbar. Abb. [10](#page-4-1) und [11](#page-4-2) zeigen die 2D-Darstellung des Rotors mit eingezeichneter Biegeform für die erste und zweite Biegefrequenz bei einer Rotortemperatur von 20 ◦C. Es

<span id="page-4-1"></span>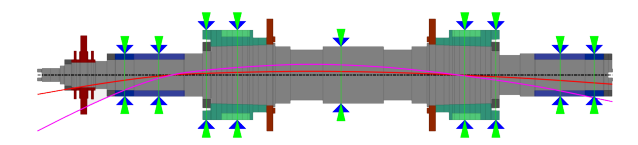

Abb. 10: Erste Biegefrequenz (152 Hz) bei 20 ◦C

<span id="page-4-2"></span>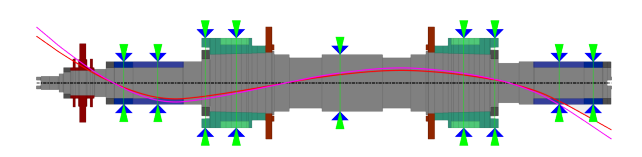

Abb. 11: Zweite Biegefrequenz (285 Hz) bei 20 ◦C

ist zu erkennen, dass sich an den Sensormesstellen (Abb. [10,](#page-4-1) grüne Dreiecke) keine Knotenlagen ausbilden. Das gleiche gilt für die Kraftangriffspunkte der Magnetlager (Abb. [10,](#page-4-1) blaue Dreiecke). Beide Eigenformen sind beobachtbar und steuerbar. Abb. [12](#page-4-3) und [13](#page-4-4) zeigen die ersten zwei Biegeformen für den auf 300 ◦C durchgewärmten Rotor. Zu erkennen ist, dass sich die

<span id="page-4-3"></span>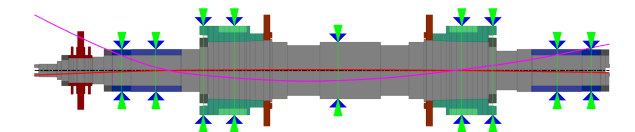

Abb. 12: Erste Biegefrequenz (144 Hz) bei 300 ◦C

<span id="page-4-4"></span>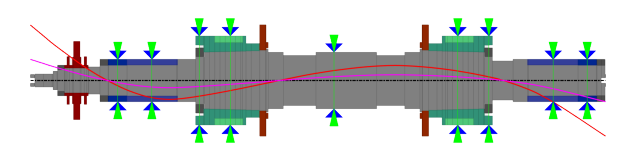

Abb. 13: Zweite Biegefrequenz (270 Hz) bei 300 ◦C

Lage der Knoten und Bäuche nur marginal ändert. Die zugehörigen Eigenfrequenzen sinken jedoch um ca. 5 % ab. Dies muss bei der Auslegung eines Rotors für den Einsatz unter höheren Temperaturen beachtet werden.

Abb. [14](#page-4-5) zeigt die Amplitudengänge des ungefesselten Rotors für 20 ◦C und 300 ◦C. Auch hier ist

<span id="page-4-5"></span>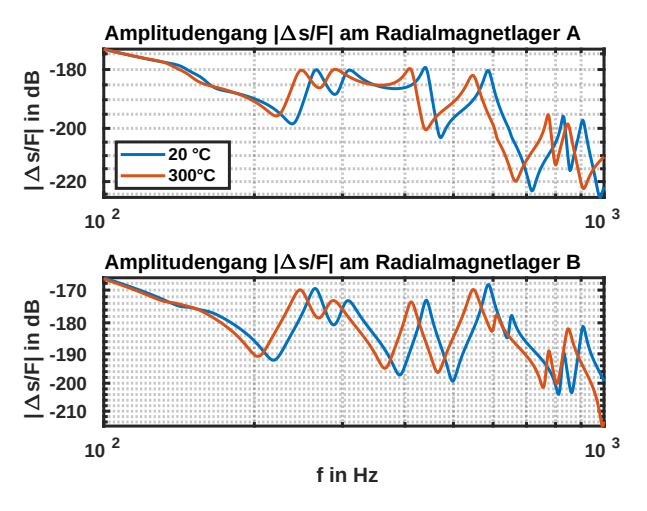

Abb. 14: Amplitudengänge an den Radialmagnetlagern

ein deutliches Absinken der Resonanzfrequenzen bei 300 ◦C zu erkennen. Hauptursache hierfür ist die Verringerung der Biegesteifigkeit aufgrund sich ändernder Materialparameter (kleinerer E-Modul).

<span id="page-5-0"></span>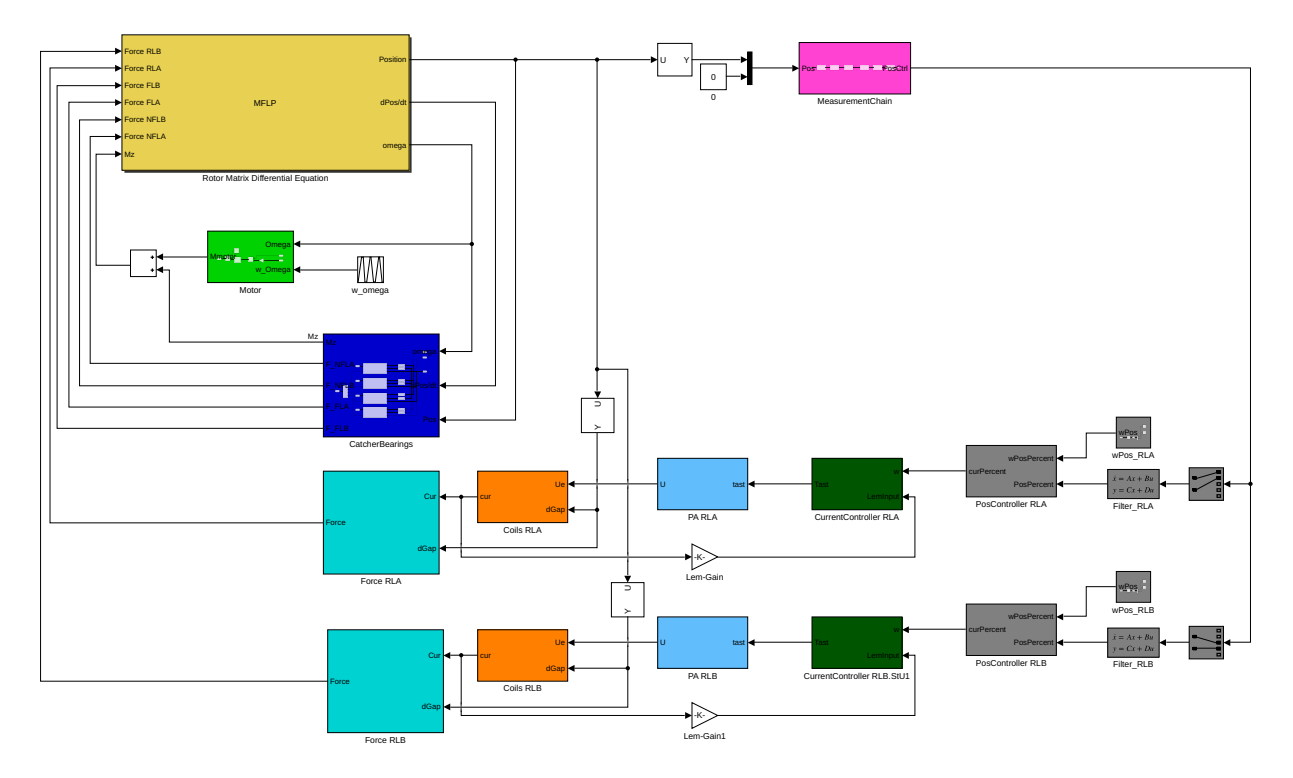

Abb. 15: Modell des Gesamtsystems magnetgelagerte Maschine in SIMULINK

In Abb. [15](#page-5-0) ist das in MATLAB/SIMULINK implementierte dynamische Komplexmodell der magnetgelagerten Maschine dargestellt. Dieses beinhaltet die Regelkreise des magnetgelagerten Systems inklusive Temperatureinflüsse auf die Magnetlager (Induktivität, ohmscher Widerstand, Magnetisierungskennlinie). Das Rotormodell (gelb) beinhaltet das flexible Rotormodell als Matrix-Differenzial-Gleichung nach Gleichung [1.](#page-2-3) Die Eingangsgrößen (links) des Rotormodells sind extern angreifende Kräfte ( $\vec{F}_{ext}$ ) durch Magnetlager (türkis) und Fanglager (dunkelblau) sowie die durch den Antrieb (hellgrün) und die Fanglager verursachten Drehmomente. Ausgangsgrößen des Rotormodells sind Auslenkungen und Geschwindigkeiten des Rotors an den Stellen der Magnet- und Fanglager sowie der Positionssensoren. Eine weitere Ausgangsgröße ist die Rotordrehzahl. Die im Rotormodell berechneten Auslenkungen stellen die Eingangsgrößen für die Messketten (magenta) dar. Die resultierenden Positionssignale bilden nach einer Filterung die Eingangsgrößen für die Positionsregelung (grau), deren Ausgangsgrößen wiederum Sollstrom-Vorgaben für die unterlagerten Stromregler (dunkelgrün) darstellen. Deren Ausgangsgrößen (Tastverhältnis) dienen zur Ansteuerung der Leistungssteller (hellblau), die wiederum

die Klemmspannungen für die Spulen (orange) bereitstellen. Ausgangsgrößen der Lagerspulen sind Spulenströme, welche anschließend mit Hilfe von *F*-*i*-∆*s*-Kennfeldern (türkis) in Lagerkräfte umgerechnet werden.

Mit dem so implementierten Modell kann nun die Simulation dynamischer Lastszenarien durchgeführt werden. Aus Gründen der Verifikation des im Komplexmodell umgesetzten Rotordynamikmodells wurde ein theoretischer Hochlauf des MFLP-Rotors auf 25 000 min−<sup>1</sup> mit kaltem Rotor (20 ◦C) und durchgewärmtem Rotor (300 ◦C) simuliert. Dabei werden die ersten beiden Eigenfrequenzen bei drehzahlsynchroner Erregung durchfahren. In Abb. [16](#page-6-4) sind die Ergebnisse des Simulationslaufes dargestellt. Das obere Diagramm zeigt die Radien *r<sup>A</sup>* der Lageorbits am A-seitigen (linker Teil des Rotors in Abb. [6\)](#page-2-1) Fanglager und dem Magnetlagersensor. Das mittlere Diagramm zeigt die Radien *r<sup>B</sup>* an der B-Seite (rechter Teil des Rotors in in Abb. [6\)](#page-2-1). Das untere Diagramm zeigt die Drehfrequenz des Rotors.

Sowohl beim Hochlauf  $(0 < t < 20$  s) als auch beim Abbremsen (*t* > 27 s) ist zu erkennen, dass das Durchfahren der Eigenfrequenzen durch das Modell wiedergegeben wird. Auch hier ist das

<span id="page-6-4"></span>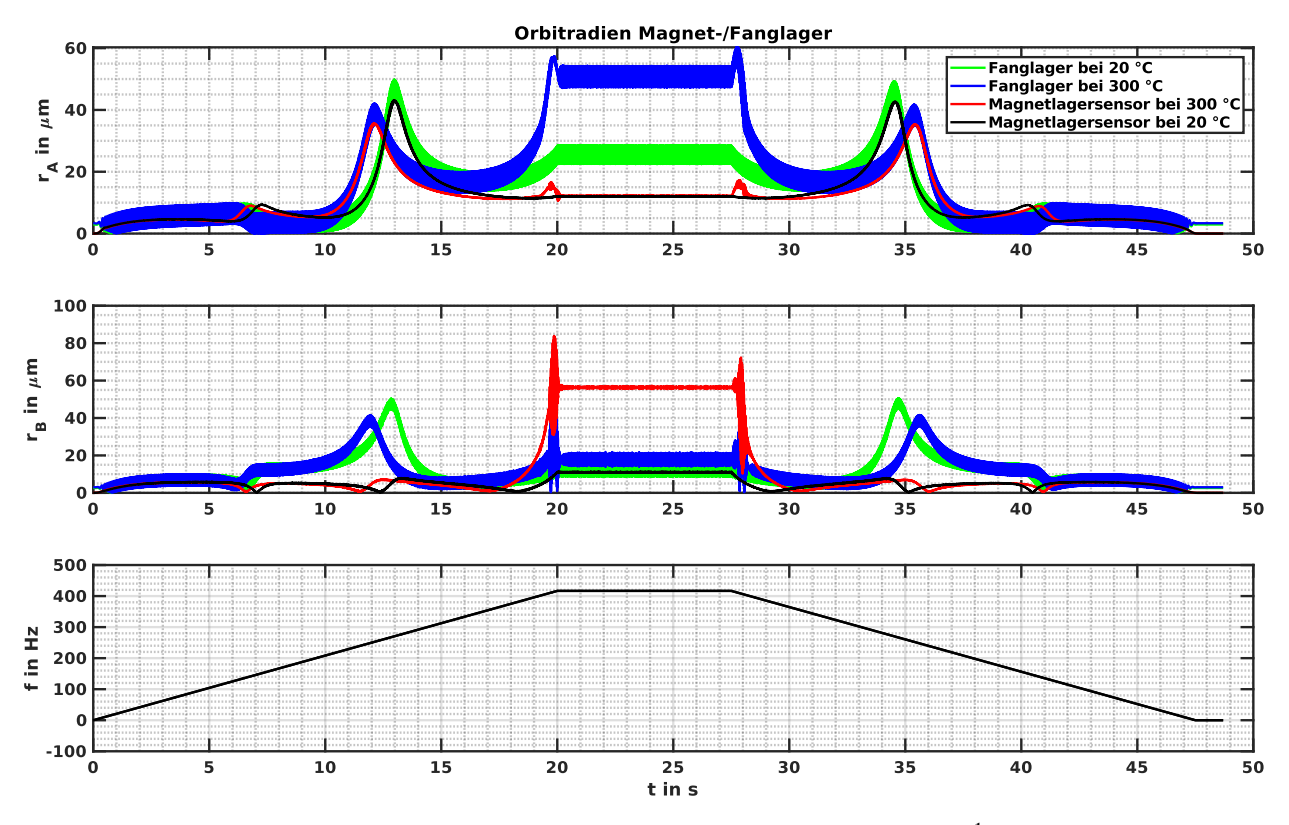

Abb. 16: Radien der Lageorbits bei theoretischem Hochlauf auf 25 000 min−<sup>1</sup> des MFLP-Rotors

Absinken der Eigenfrequenzen bei 300 ◦C zu erkennen.

## 5 Zusammenfassung

Das Ziel, ein Rotormodell für die dynamische Simulation von magnetgelagerten Turbomaschinen zur Verfügung zu stellen, konnte mit dem in MATLAB implementierten Programm RED–CAT erreicht werden. Eine Verifikation des Programms durch Vergleichsrechnungen mit anderen Rotordynamikprogrammen wurde durchgeführt. Es konnte gezeigt werden, dass RED–CAT plausible Ergebnisse liefert. Weitere Validierungsrechnungen sowie der Abgleich der Berechnungsergebnisse mit experimentell ermittelten Daten müssen noch erfolgen.

### References

<span id="page-6-0"></span>[1] Gasch, R. ; Nordmann, R. ; Pfützner, H.: *Rotordynamik*. 2. Aufl. Springer-Verlag Berlin Heidelberg New York, 2006. ISBN: 3-540-41240-9

- <span id="page-6-1"></span>[2] Steinke, P.: *Finite-Elemente-Methode. Rechnergestützte Einführung*. Springer-Verlag Berlin Heidelberg New York, 2007. ISBN: 978-3-540-72235-9
- <span id="page-6-2"></span>[3] Genta, G.: Consistent matrices in rotor dynamic. In: *Meccanica* 20 (Sep. 1985) Nr. 3, S. 235–248. ISSN: 1572-9648. DOI: [10.](https://doi.org/10.1007/BF02336935) [1007/BF02336935](https://doi.org/10.1007/BF02336935)
- <span id="page-6-3"></span>[4] Bucher, I.: *Matlab-Toolbox: RotFE*. [https : / / de . mathworks . com /](https://de.mathworks.com/matlabcentral/fileexchange/28563-rotor-dynamics-toolbox-rotfe) [matlabcentral / fileexchange /](https://de.mathworks.com/matlabcentral/fileexchange/28563-rotor-dynamics-toolbox-rotfe)  $28563$  - rotor - dynamics [toolbox-rotfe](https://de.mathworks.com/matlabcentral/fileexchange/28563-rotor-dynamics-toolbox-rotfe). 2010